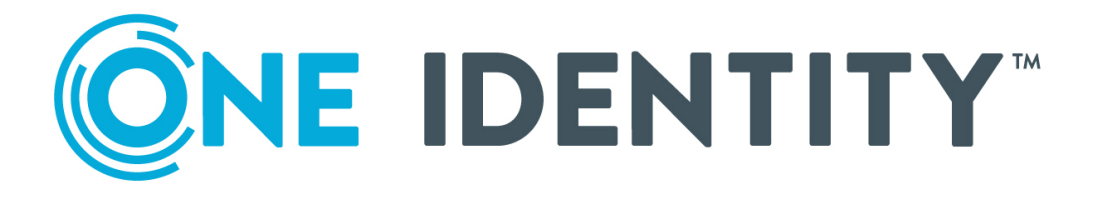

# One Identity Safeguard for Privileged Sessions 6.5

# Hashicorp Vault as Credential Store

#### **Copyright 2020 One Identity LLC.**

#### **ALL RIGHTS RESERVED.**

This guide contains proprietary information protected by copyright. The software described in this guide is furnished under a software license or nondisclosure agreement. This software may be used or copied only in accordance with the terms of the applicable agreement. No part of this guide may be reproduced or transmitted in any form or by any means, electronic or mechanical, including photocopying and recording for any purpose other than the purchaser's personal use without the written permission of One Identity LLC .

The information in this document is provided in connection with One Identity products. No license, express or implied, by estoppel or otherwise, to any intellectual property right is granted by this document or in connection with the sale of One Identity LLC products. EXCEPT AS SET FORTH IN THE TERMS AND CONDITIONS AS SPECIFIED IN THE LICENSE AGREEMENT FOR THIS PRODUCT, ONE IDENTITY ASSUMES NO LIABILITY WHATSOEVER AND DISCLAIMS ANY EXPRESS, IMPLIED OR STATUTORY WARRANTY RELATING TO ITS PRODUCTS INCLUDING, BUT NOT LIMITED TO, THE IMPLIED WARRANTY OF MERCHANTABILITY, FITNESS FOR A PARTICULAR PURPOSE, OR NON-INFRINGEMENT. IN NO EVENT SHALL ONE IDENTITY BE LIABLE FOR ANY DIRECT, INDIRECT, CONSEQUENTIAL, PUNITIVE, SPECIAL OR INCIDENTAL DAMAGES (INCLUDING, WITHOUT LIMITATION, DAMAGES FOR LOSS OF PROFITS, BUSINESS INTERRUPTION OR LOSS OF INFORMATION) ARISING OUT OF THE USE OR INABILITY TO USE THIS DOCUMENT, EVEN IF ONE IDENTITY HAS BEEN ADVISED OF THE POSSIBILITY OF SUCH DAMAGES. One Identity makes no representations or warranties with respect to the accuracy or completeness of the contents of this document and reserves the right to make changes to specifications and product descriptions at any time without notice. One Identity does not make any commitment to update the information contained in this document.

If you have any questions regarding your potential use of this material, contact:

One Identity LLC. Attn: LEGAL Dept 4 Polaris Way Aliso Viejo, CA 92656

Refer to our Web site ([http://www.OneIdentity.com](http://www.oneidentity.com/)) for regional and international office information.

#### **Patents**

One Identity is proud of our advanced technology. Patents and pending patents may apply to this product. For the most current information about applicable patents for this product, please visit our website at [http://www.OneIdentity.com/legal/patents.aspx](http://www.oneidentity.com/legal/patents.aspx).

#### **Trademarks**

One Identity and the One Identity logo are trademarks and registered trademarks of One Identity LLC. in the U.S.A. and other countries. For a complete list of One Identity trademarks, please visit our website at [www.OneIdentity.com/legal](http://www.oneidentity.com/legal). All other trademarks are the property of their respective owners.

#### **Legend**

**WARNING: A WARNING icon highlights a potential risk of bodily injury or property damage, for which industry-standard safety precautions are advised. This icon is often associated with electrical hazards related to hardware.**

**CAUTION: A CAUTION icon indicates potential damage to hardware or loss of data if** A **instructions are not followed.**

SPS Hashicorp Vault as Credential Store Updated - March 2020 Version - 6.5

## **Contents**

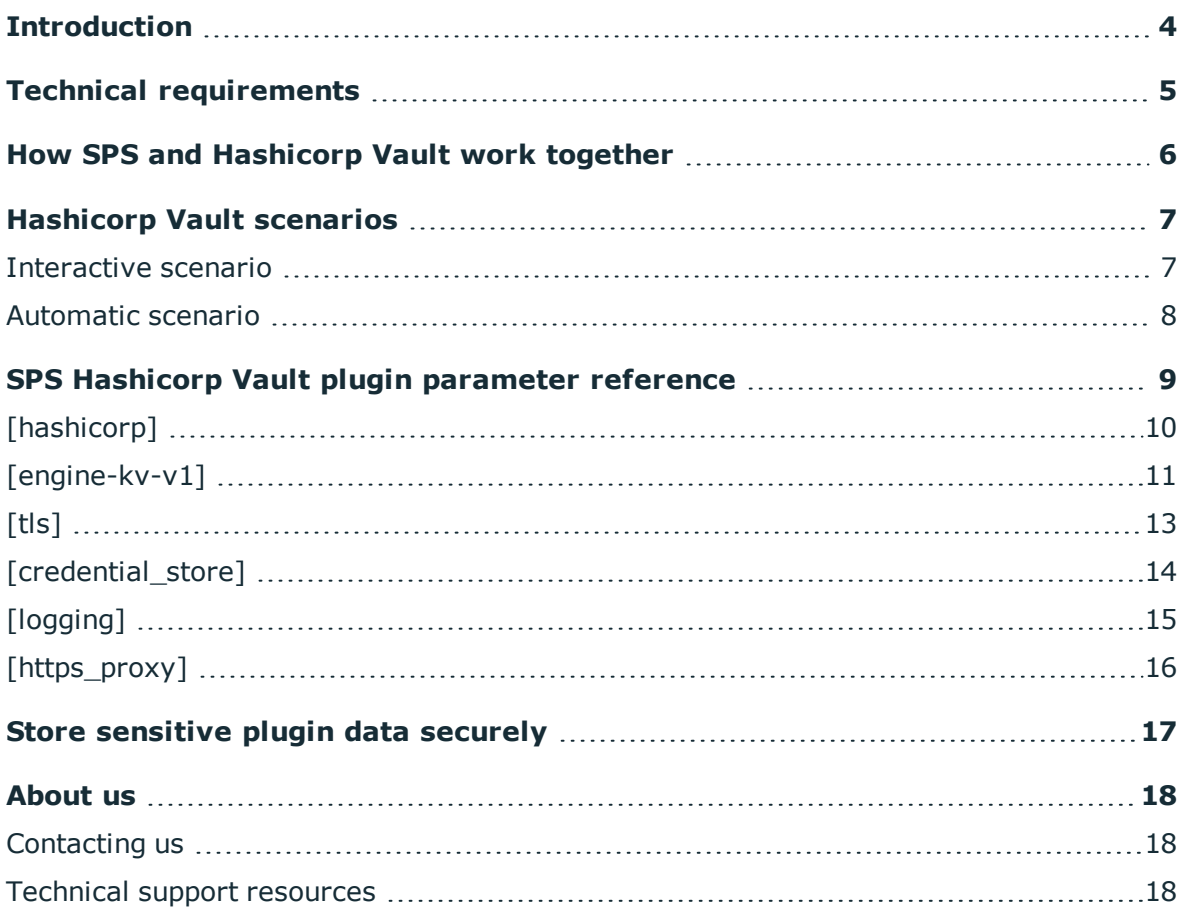

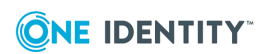

# **Introduction**

<span id="page-3-0"></span>This tutorial describes how you can connect One Identity Safeguard for Privileged Sessions (SPS) and your Hashicorp Vault with a Credential Store Plugin.

SPS can interact with Hashicorp Vault and can automatically retrieve the password or SSH key of the target host to form a comprehensive Privileged Access Management solution to protect critical assets and meet compliance requirements.

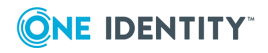

# **Technical requirements**

<span id="page-4-0"></span>To successfully connect SPS with Hashicorp Vault, you need the following components:

- A valid, working Hashicorp Vault server or cluster of servers with the following configuration:
	- In case of explicit authentication:

A proxy user must be created on the Hashicorp Vault that has access to the secrets holding passwords and keys. The plugin will be using this "proxy user" to access Hashicorp Vault.

• In case of gateway-based authentication:

SPS reuses the username/password from the gateway authentication to authenticate on the Hashicorp Vault. This requires password-based gateway authentication on SPS and that the same user is available on the Hashicorp Vault with the same password, and has access to the secrets holding passwords and keys. The best way is to use an LDAP/AD-based authentication backend.

- A SPS appliance (virtual or physical), at least version 6.2.0.
- A Credential Store plugin for Hashicorp Vault.

SPS uses plugins to interact with third-party credential stores and password vaults. One Identity provides the sample Hashicorp Vault plugin free of charge, and provides help to customize it for your environment.

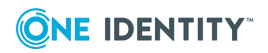

# <span id="page-5-0"></span>**How SPS and Hashicorp Vault work together**

### **Authentication:**

The plugin can use either explicit or gateway-based credentials.

• In case of explicit authentication:

A proxy user must be created on the Hashicorp Vault that has access to the secrets holding passwords and keys. The plugin will be using this "proxy user" to access Hashicorp Vault.

• In case of gateway-based authentication:

SPS reuses the username/password from the gateway authentication to authenticate on the Hashicorp Vault. This requires password-based gateway authentication on SPS and that the same user is available on the Hashicorp Vault with the same password, and has access to the secrets holding passwords and keys. The best way is to use an LDAP/AD-based authentication backend.

#### **Secret lookup:**

Interactive scenario: If the secrets in Hashicorp are stored in an unstructured way, SPS will have to retrieve the path to the secret from the end-user.

Automatic scenario: If the secrets are organized around server user names in Hashicorp Vault, then the path to the secret is generated from configuration and the server user name.

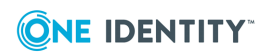

# **Hashicorp Vault scenarios**

<span id="page-6-0"></span>The following scenarios are the most common methods to use SPS and Hashicorp Vault together.

## <span id="page-6-1"></span>**Interactive scenario**

If the data in Hashicorp is stored in an unstructured way, SPS will have to retrieve the path to the secret from the end-user. This is done in the following way:

- 1. Configure an Authentication and Authorization (AA) plugin (for example, Okta). For details on configuring the plugin, see the respective plugin documentation.
- 2. Make sure to configure the question 1 parameter in that AA plugin the following way:

```
[question_1]
prompt=Enter the path to the secret that you want to retrieve from Hashicorp.
key=vp
disable_echo=no
```
You can change the prompt message in the prompt parameter, but make sure that you enter vp as the value of key.

- 3. As a result, the Hashicorp Vault plugin can now retrieve the compound path (described in [secrets\\_path](#page-11-0)) from the previously configured AA plugin. Therefore, in the Interactive scenario, you do not have to configure the secrets path parameter.
- 4. Configure the key field and the password field options of the Hashicorp Vault plugin. The plugin will retrieve the password or the key from these fields of the compound path that the user provides.
- 5. Configure the default\_type option of the Hashicorp Vault plugin to set which type of credential the plugin should retrieve by default.
- 6. Note that when users enter the path to the secret, they can customize the path the following way to override the configuration of the plugin:
	- If the default type is set, but the user wants to authenticate with another credential type (password instead of key, or key instead of password), the user can specify the credential type to use in the prompt.

For password authentication, use the password:// or p:// prefix, for example:

password://my/secrets

For public key authentication, use the key:// or k:// prefix, for example:

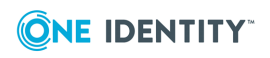

password://my/secrets

• By default, the plugin retrieves the password or the key from the field set in the password\_field or the key\_field options. To retrieve the secret from a different field, append the name of the new field to the compound path after a hashtag (#) character, for example:

my/secrets#mysecretfield

The previous methods can be combined. The following example overrides both the credential type and the field name.

key://my/secrets#mysecretfield

If the path to the endpoint contains a literal slash  $($  or hashmark  $($   $#$   $)$ character, double this character. For example, if the path is secrets/my#endpoint, use secrets/my##endpoint to escape the special character.

## <span id="page-7-0"></span>**Automatic scenario**

In Hashicorp Vault, there is an endpoint under which the user names and passwords are stored as secrets. For example, secrets/users. The server username is then appended by the plugin to the path on-the-fly. This compound path points to an object that has the password or key as one of its fields.

For this scenario, you must configure the following parameters in the [\[engine-kv-v1\]](#page-10-0) section:

- [secrets\\_path](#page-11-0)
- [key\\_field](#page-11-1)
- [password\\_field](#page-11-2)

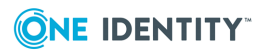

# **SPS Hashicorp Vault plugin parameter reference**

<span id="page-8-0"></span>This section describes the available options of the SPS Hashicorp Vault plugin.

The plugin uses an ini-style configuration file with sections and name=value pairs. This format consists of sections, led by a [section] header and followed by name=value entries. Note that the leading whitespace is removed from values. The values can contain format strings, which refer to other values in the same section. For example, the following section would resolve the %(dir)s value to the value of the dir entry (/var in this case).

```
[section name]
dirname=%(dir)s/mydirectory
dir=/var
```
All reference expansions are done on demand. Lines beginning with # or ; are ignored and may be used to provide comments.

You can edit the configuration file from the SPS web interface. The following code snippet is a sample configuration file.

```
[hashicorp]
address=<address>
port=8200
authentication method=<authentication method>
use credential=explicit
username=<username>
password=<password>
[engine-kv-v1]
secrets path=<path>
key_field=key
password_field=password
delimiter=
[tls]
ca_cert = $[<trusted-ca-list-name>]
[credential store]
name=<name-of-credential-store-policy-that-hosts-sensitive-data>
[logging]
log_level=info
[https_proxy]
server=<proxy-server-name-or-ip>
port=3128
```
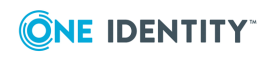

# <span id="page-9-0"></span>**[hashicorp]**

This section contains the options related to your Hashicorp Vault account.

```
[hashicorp]
address=<address>
port=8200
authentication method=<authentication method>
use_credential=gateway
username=<username>
password=<password>
```
### **address**

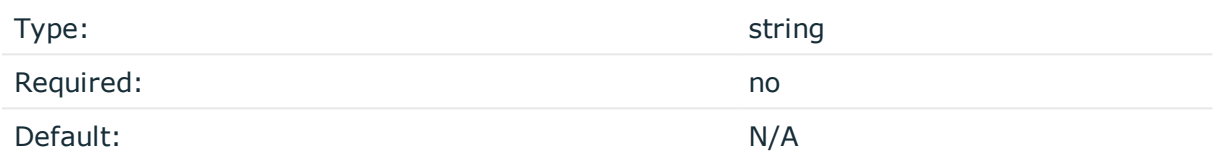

*Description:* The address or hostname of the Hashicorp Vault. Separate more than one addresses with a comma (, ).

#### **port**

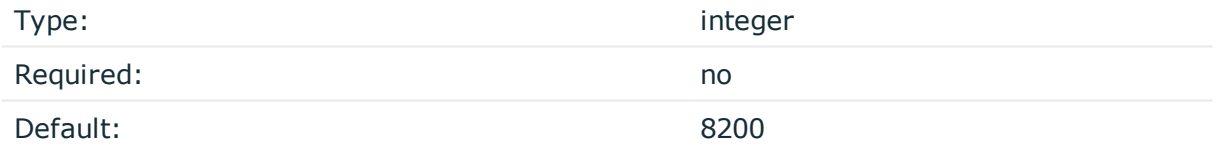

*Description:* The port number of the Hashicorp Vault.

### **authentication\_method**

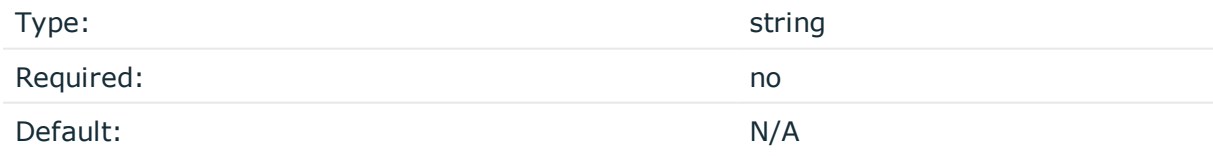

*Description:* The authentication method to use to connect to the Hashicorp Vault. The value can be one of the following: ldap or userpass.

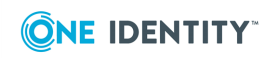

#### <span id="page-10-3"></span>**use\_credential**

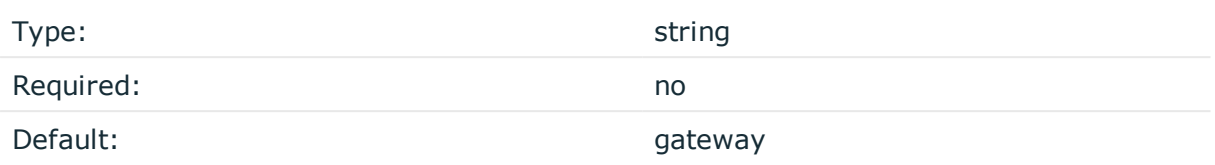

*Description:* The credential type to use. The value can be one of the following: explicit or gateway.

If you use the explicit credential type, you must also configure the [username](#page-10-1) and [password](#page-10-2) parameters.

#### <span id="page-10-1"></span>**username**

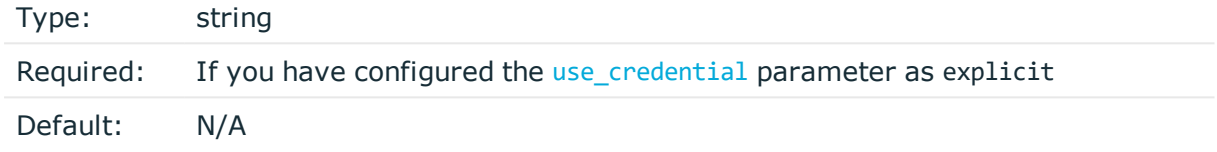

<span id="page-10-2"></span>*Description:* The username used to authenticate to the Hashicorp Vault.

#### **password**

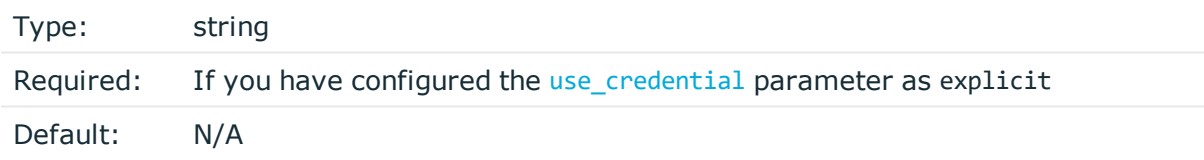

*Description:* The password used to authenticate to the Hashicorp Vault.

#### **A** CAUTION:

**This parameter contains sensitive data. Make sure to store this data in your local Credential Store. Type the \$ value for this parameter in production.**

**For details, see Store [sensitive](#page-16-0) plugin data securely.**

**Only enter a value different than \$ for this parameter in the configuration for testing purposes in a secure, non-production environment.**

## <span id="page-10-0"></span>**[engine-kv-v1]**

This section contains the options related to your Hashicorp Vault account.

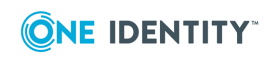

[engine-kv-v1] secrets path=<path> key\_field=key password\_field=password default\_type=

#### <span id="page-11-0"></span>**secrets\_path**

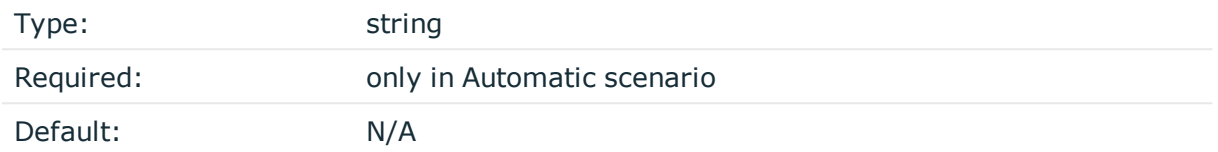

*Description:* The path of the endpoint under which the user names and passwords are stored as secrets. For example, secrets/users. The server username is then appended to the path on-the-fly. This compound path points to an object that has the password or key as one of its fields. You can specify the name of the field that stores the password and the key in the password field and key field options.

The user can override this field when using the Interactive scenario, see [Interactive](#page-6-1) [scenario](#page-6-1).

If the path to the endpoint contains a literal slash  $($ ) or hashmark  $($   $#$ ) character, double this character. For example, if the path is secrets/my#endpoint, use secrets/my##endpoint to escape the special character.

### <span id="page-11-1"></span>**key\_field**

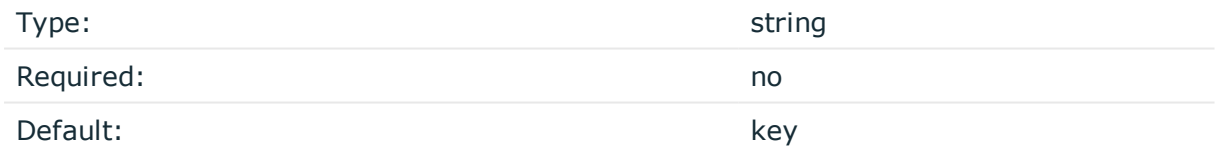

*Description:* The value field to retrieve the SSH private key secret from.

The user can override this field when using the [Interactive](#page-6-1) scenario, see Interactive [scenario](#page-6-1).

#### <span id="page-11-2"></span>**password\_field**

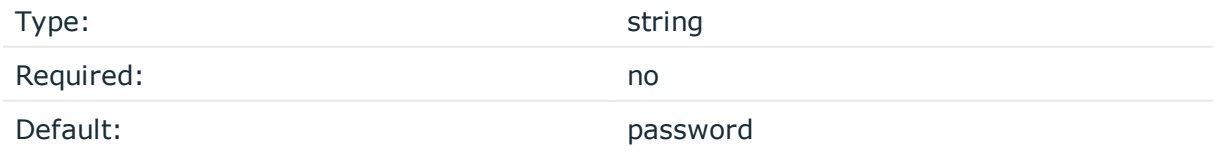

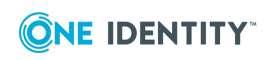

*Description:* The value field to retrieve the password secret from. This parameter is not related to the [password](#page-10-2) parameter.

The user can override this field when using the Interactive scenario, see [Interactive](#page-6-1) [scenario](#page-6-1).

### **default\_type**

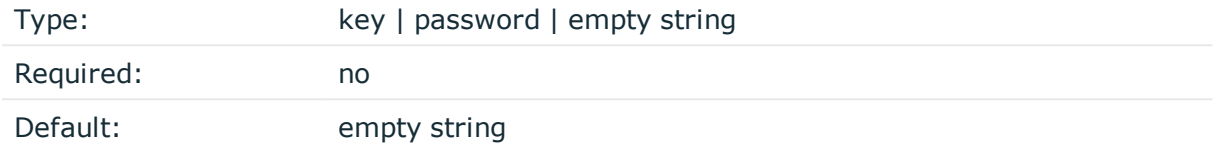

*Description:* Determines the type of credential (key or password) that the plugin retrieves from the Hashicorp Vault. If not specified, the plugin attempts to retrieve both a key and a password.

If the default type is set, but the user wants to authenticate with another credential type (password instead of key, or key instead of password), the user can specify the credential type in the prompt when using the [Interactive](#page-6-1) scenario by beginning the secret path with password:// or key:// (you can use the p:// or k:// abbreviations as well).

# <span id="page-12-0"></span>**[tls]**

This section contains the options related to TLS settings.

### **Declaration**

```
[tls]
enabled = yes
ca_cert = $[<trusted-ca-list-name>]
client_cert = <client-certificate-and-key>
```
### **enabled**

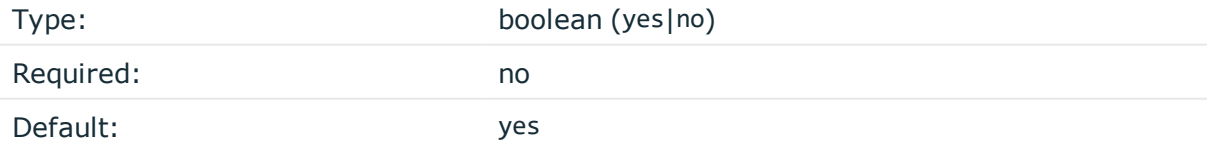

*Description:* To disable TLS completely, enter no as the value of this parameter.

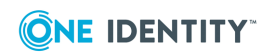

#### **ca\_cert**

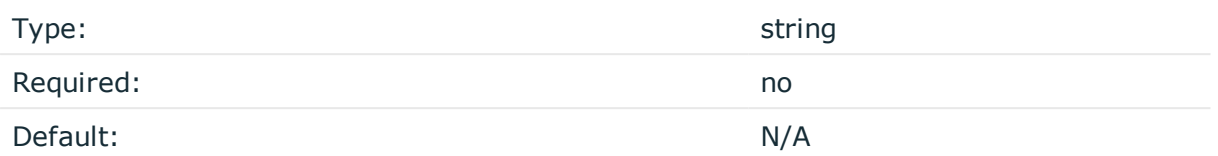

*Description:* Configure this parameter to enable client-side verification. The certificate shown by the server will be checked with this CA.

If the value of this parameter is  $\frac{1}{2}$  (<trusted-ca-list-name>], the certificates are retrieved from the trusted CA list configured on SPS, identified by the name.

When the certificate is inserted into the configuration file (<ca-certificate-chain>, it must be in PEM format and all the new lines must be indented with one whitespace. If it is a chain, insert the certificates right after each other.

#### **client\_cert**

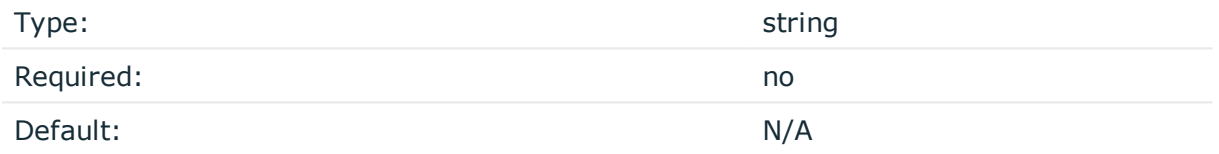

*Description:* Configure this parameter to enable server-side verification.

If the value of this parameter is  $\oint$ , the certificate identified by the section and option pair is retrieved from the configured Credential Store.

When the certificate is inserted into the configuration file, it must be in PEM format and all the new lines must be indented with one whitespace. Note that encrypted keys are not supported.

## <span id="page-13-0"></span>**[credential\_store]**

This section contains settings related to storing sensitive information of the plugin.

### **Declaration**

```
[credential_store]
name=<name-of-credential-store-policy-that-hosts-sensitive-data>
```
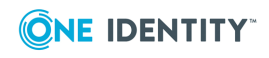

#### <span id="page-14-1"></span>**name**

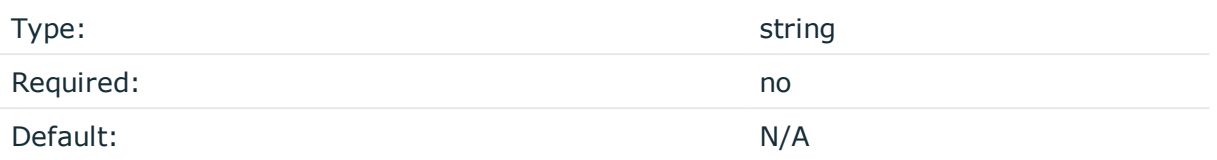

*Description:* The name of a local Credential Store policy configured on SPS. You can use this Credential Store to store sensitive information of the plugin in a secure way (for example, the secrets\_path value in the [hashicorp] section).

<span id="page-14-0"></span>For details, see Store [sensitive](#page-16-0) plugin data securely.

# **[logging]**

This section contains logging-related settings.

### **Declaration**

[logging] log\_level=info

### **log\_level**

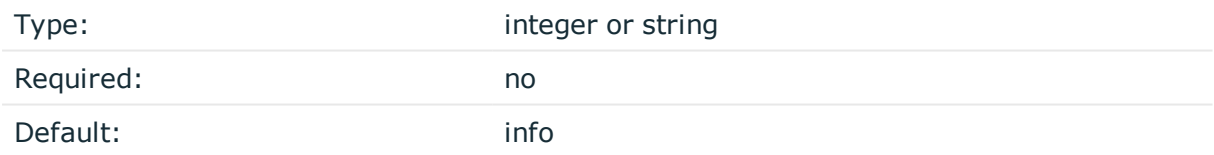

*Description:* The logging verbosity of the plugin. The plugin sends the generated log messages to the SPS syslog system. You can check the log messages in the **Basic settings > Troubleshooting > View log files** section of the SPS web interface. To show only the messages generated by the plugins, filter on the plugin: string.

The possible values are:

- debug
- $\cdot$  info
- warning
- error
- critical

For details, see Python logging API's log levels: [Logging](https://docs.python.org/2/library/logging.html#logging-levels) Levels.

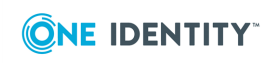

# <span id="page-15-0"></span>**[https\_proxy]**

This section contains HTTPS proxy-related settings.

## **Declaration**

```
[https_proxy]
server=<proxy-server-name-or-ip>
port=3128
```
### **server**

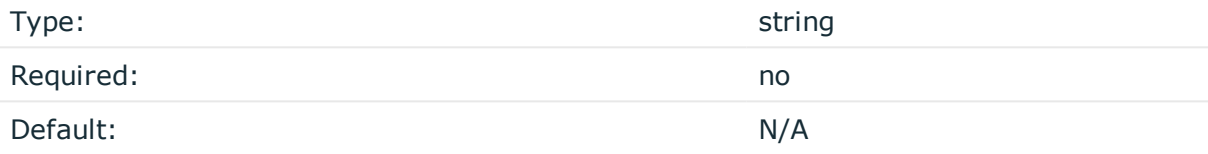

*Description:* The name or IP address of the HTTPS proxy server.

#### **name**

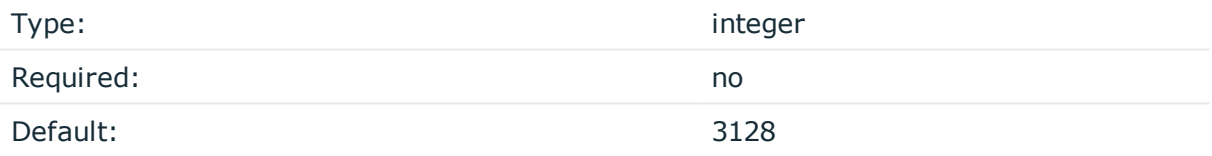

*Description:* The port number of the HTTPS proxy server.

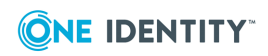

# <span id="page-16-0"></span>**Store sensitive plugin data securely**

By default, the configuration of the plugin is stored on SPS in the configuration of SPS. Make sure that you store the sensitive parameters (for example, [password](#page-10-2)) of the plugin in an encrypted way.

#### *To store sensitive plugin data securely*

1. Log in to SPS, navigate to **Policies > Credential Stores** and create a **Local** Credential Store. For details, see ["Configuring](https://support.oneidentity.com/technical-documents/safeguard-for-privileged-sessions/6.5.0/administration-guide/advanced-authentication-and-authorization-techniques/using-credential-stores-for-server-side-authentication/configuring-local-credential-stores/) local Credential Stores" in the [Administration](https://support.oneidentity.com/technical-documents/safeguard-for-privileged-sessions/6.5.0/administration-guide/advanced-authentication-and-authorization-techniques/using-credential-stores-for-server-side-authentication/configuring-local-credential-stores/) Guide.

Instead of usernames and passwords, you will store the configuration parameters of the plugin in this Credential Store.

- 2. Add the plugin parameters you want to store in an encrypted way to the Credential Store. You can store any configuration parameter of the plugin in the Credential Store, but note that if an option appears in the Credential Store, the plugin will use it. If the same parameter appears in the configuration of the plugin, it will be ignored.
	- **.** Enter the name of the configuration section without the brackets in the Host field (for example, hashicorp).
	- <sup>l</sup> Enter the name of the plugin parameter in the **Username** field (for example, [password](#page-10-2)).
	- <sup>l</sup> Enter the value of the plugin parameter in the **Passwords** field.

**Commit** 

 $\blacksquare$  Click

- 3. Navigate to the configuration of the plugin on the **Policies > AA Plugin Configurations** page.
- 4. In the plugin configuration file, enter the name of the local Credential Store under the [\[credential\\_store\]](#page-13-0) section as the value of the [name](#page-14-1) parameter.
- 5. Enter  $$$  as the value of the parameter storing sensitive data.

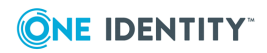

<span id="page-17-0"></span>One Identity solutions eliminate the complexities and time-consuming processes often required to govern identities, manage privileged accounts and control access. Our solutions enhance business agility while addressing your IAM challenges with on-premises, cloud and hybrid environments.

## <span id="page-17-1"></span>**Contacting us**

For sales and other inquiries, such as licensing, support, and renewals, visit <https://www.oneidentity.com/company/contact-us.aspx>.

## <span id="page-17-2"></span>**Technical support resources**

Technical support is available to One Identity customers with a valid maintenance contract and customers who have trial versions. You can access the Support Portal at [https://support.oneidentity.com/.](https://support.oneidentity.com/)

The Support Portal provides self-help tools you can use to solve problems quickly and independently, 24 hours a day, 365 days a year. The Support Portal enables you to:

- Submit and manage a Service Request
- View Knowledge Base articles
- Sign up for product notifications
- Download software and technical documentation
- View how-to videos at [www.YouTube.com/OneIdentity](http://www.youtube.com/OneIdentity)
- Engage in community discussions
- Chat with support engineers online
- View services to assist you with your product

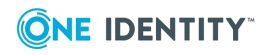